## **GARMIN.**

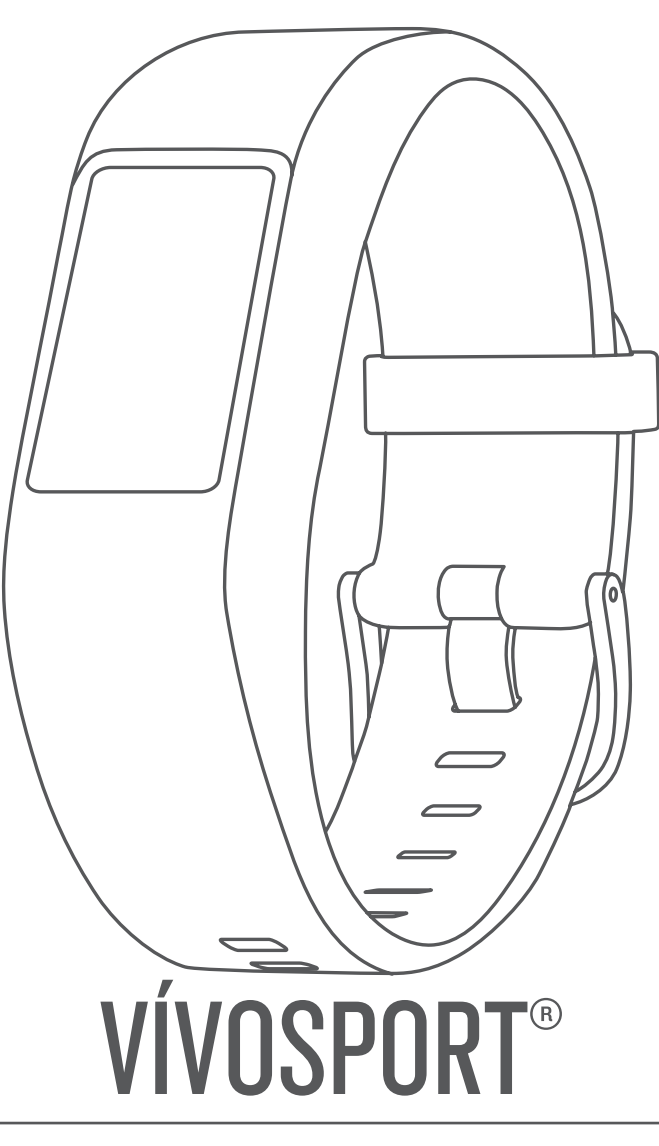

# Návod k obsluze

#### © 2020 Garmin Ltd. nebo její dceřiné společnosti

Všechna práva vyhrazena. Na základě autorských zákonů není povoleno tento návod kopírovat (jako celek ani žádnou jeho část) bez písemného souhlasu společnosti Garmin. Společnost Garmin si vyhrazuje právo změnit nebo vylepšit svoje produkty a provést změny v obsahu tohoto návodu bez závazku vyrozumět o takových změnách nebo vylepšeních jakoukoli osobu nebo organizaci. Aktuální aktualizace a doplňkové informace o použití tohoto produktu naleznete na webu na adrese [www.garmin.com](http://www.garmin.com).

Garmin®, logo společnosti Garmin, ANT+®, Auto Lap®, Auto Pause®, Edge®, VIRB® a vívosport® jsou ochranné známky společnosti Garmin Ltd. nebo jejích dceřiných společností registrované v USA a dalších zemích. Garmin Connect™, Garmin Express™, Garmin Move IQ™ a Virtual Pacer™ jsou ochranné známky společnosti Garmin Ltd. nebo jejích dceřiných společností. Tyto ochranné známky nelze používat bez výslovného souhlasu společnosti Garmin.

Android™ je ochranná známka společnosti Google Inc. Apple®,iOS® a iPhone® jsou ochranné známky společnosti Apple Inc registrované v USA a dalších zemích. Značka slova BLUETOOTH® a loga jsou majetkem společnosti Bluetooth SIG, Inc. a jakékoli použití tohoto názvu společností Garmin podléhá licenci. The Cooper Institute® a také veškeré související ochranné známky jsou majetkem institutu The Cooper Institute. Pokročilá analýza srdečního tepu od společnosti Firstbeat. Ostatní ochranné známky a obchodní názvy náleží příslušným vlastníkům.

Tento produkt obdržel certifikaci ANT+®. Seznam kompatibilních produktů a aplikací naleznete na adrese [www.thisisant.com/directory](http://www.thisisant.com/directory).

M/N: A03193

## Obsah

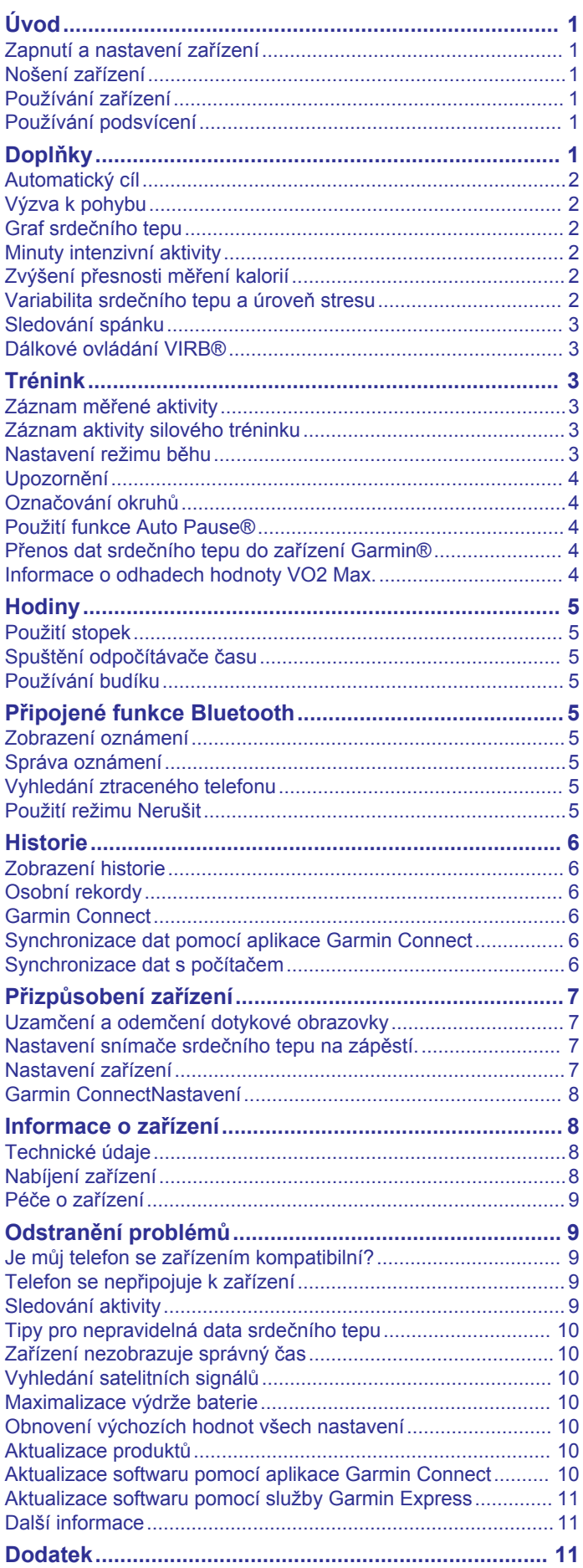

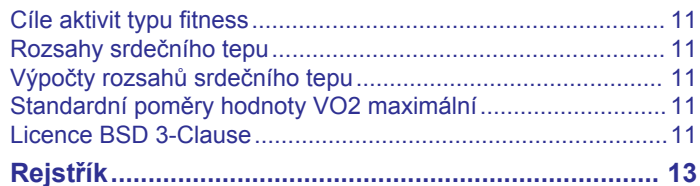

## **Úvod**

#### **VAROVÁNÍ**

<span id="page-4-0"></span>Přečtěte si leták *Důležité bezpečnostní informace a informace o produktu* vložený v obalu s výrobkem. Obsahuje varování a další důležité informace.

Před zahájením nebo úpravou každého cvičebního programu se vždy poraďte se svým lékařem.

## **Zapnutí a nastavení zařízení**

Před použitím je nutné zařízení zapnout připojením k napájecímu zdroji.

Chcete-li používat připojené funkce zařízení vívosport, musíte jej spárovat přímo pomocí aplikace Garmin Connect™, nikoli pomocí funkce nastavení Bluetooth® ve smartphonu.

- **1** Z obchodu s aplikacemi si do svého telefonu stáhněte aplikaci Garmin Connect a nainstalujte ji.
- **2** Zasuňte menší koncovku kabelu USB do nabíjecího portu v zařízení.

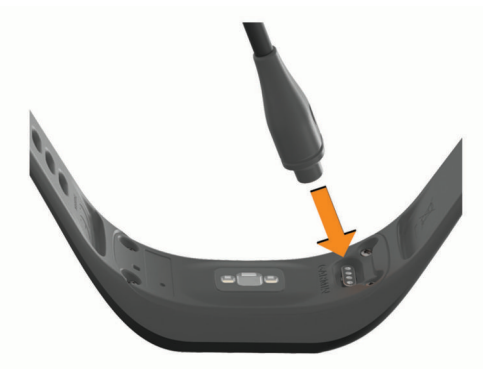

**3** Připojením kabelu USB k napájecímu zdroji zařízení zapněte (*[Nabíjení zařízení](#page-11-0)*, strana 8).

**Hello!** Dobrý den!

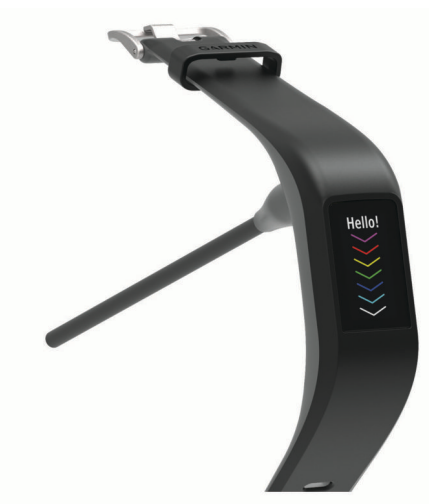

- **4** Vyberte možnost pro přidání zařízení do účtu Garmin Connect:
	- Pokud se jedná o první zařízení, které jste spárovali s aplikací Garmin Connect, postupujte podle pokynů na obrazovce.
	- Pokud jste pomocí aplikace Garmin Connect již spárovali jiné zařízení, v menu **nebo ···** vyberte možnost **Zařízení Garmin** > **Přidat zařízení** a postupujte podle pokynů na obrazovce.

Po úspěšném spárování se zobrazí zpráva a automaticky proběhne synchronizace se smartphonem.

## **Nošení zařízení**

• Noste zařízení upevněné nad zápěstními kostmi.

**POZNÁMKA:** Řemínek utáhněte těsně, ale pohodlně. Přesnějšího měření srdečního tepu dosáhnete, pokud se zařízení nebude při běhání nebo cvičení pohybovat.

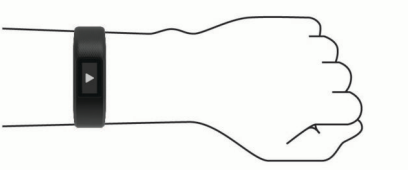

**POZNÁMKA:** Optický snímač je umístěn na zadní straně zařízení.

- Další informace o měření srdečního tepu na zápěstí naleznete v části *[Tipy pro nepravidelná data srdečního tepu](#page-13-0)*, [strana 10](#page-13-0).
- Podrobnější informace o přesnosti naleznete na stránce [garmin.com/ataccuracy.](http://garmin.com/ataccuracy)
- Další informace o používání zařízení a péči o ně naleznete na webové stránce [www.garmin.com/fitandcare.](http://www.garmin.com/fitandcare)

### **Používání zařízení**

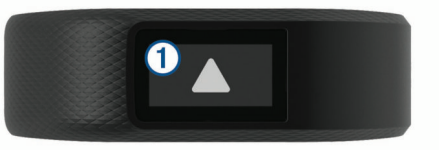

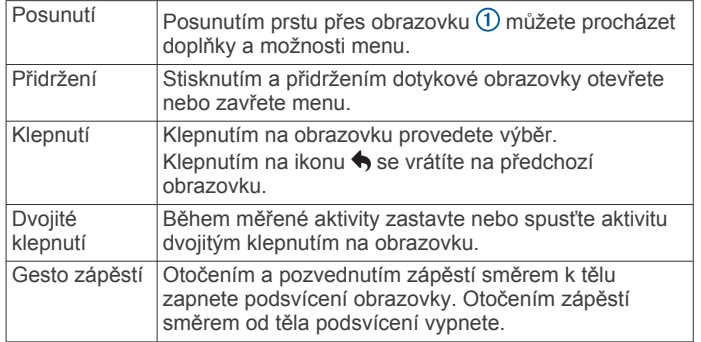

#### **Používání podsvícení**

• Klepnutím na obrazovku nebo přejetím prstu můžete kdykoli zapnout podsvícení.

**POZNÁMKA:** Upozornění a zprávy aktivují podsvícení automaticky.

- Otočením a pozvednutím zápěstí směrem k tělu kdykoli zapnete podsvícení obrazovky.
- Přizpůsobte si jas a prodlevu podsvícení (*[Nastavení displeje](#page-10-0)*, [strana 7](#page-10-0)).

## **Doplňky**

V zařízení jsou předem nahrané doplňky nabízející okamžité informace. Posunutím prstu přes dotykový displej můžete procházet jednotlivé doplňky. Některé doplňky vyžadují spárování se smartphonem.

**POZNÁMKA:** Pomocí aplikace Garmin Connect si můžete vybrat vzhled hodinek a přidat nebo odebrat doplňky, například ovládání hudby pro smartphone (*[Nastavení zařízení v účtu](#page-11-0) [Garmin Connect](#page-11-0)*, strana 8).

<span id="page-5-0"></span>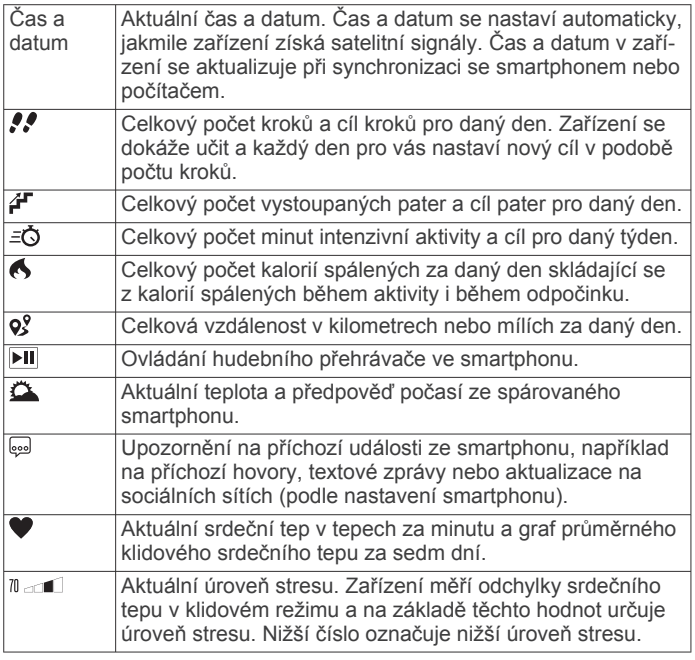

## **Automatický cíl**

Zařízení automaticky vytváří denní cílový počet kroků na základě vašich předchozích úrovní aktivity. Během vašeho pohybu v průběhu dne zařízení zobrazuje, jak se blížíte ke svému cílovému počtu kroků  $\odot$ .

# 12500

Jestliže se rozhodnete, že funkci automatického cíle používat nechcete, můžete si nastavit vlastní cílový počet kroků na svém účtu Garmin Connect.

## **Výzva k pohybu**

Dlouhodobé sezení může vyvolat nežádoucí změny metabolického stavu. Výzva k pohybu vám připomíná, abyste se nepřestali hýbat. Po hodině neaktivity se zobrazí výzva k pohybu  $\overline{0}$ . Po každých 15 minutách neaktivity se zobrazí další  $d$ ilek $Q$ .

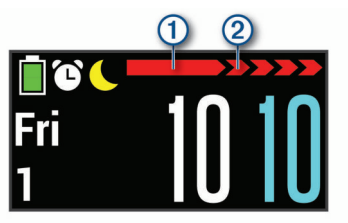

Výzvu k pohybu můžete vynulovat tak, že ujdete krátkou vzdálenost.

#### **Graf srdečního tepu**

Graf srdečního tepu zobrazuje váš srdeční tep za poslední hodinu a nejnižší a nejvyšší hodnotu počtu tepů za minutu v tomto období.

- **1** Posunutím prstu si zobrazíte obrazovku srdečního tepu.
- **2** Klepnutím na dotykový displej si zobrazíte graf srdečního tepu.

## **Minuty intenzivní aktivity**

Zdravotní organizace, například Světová zdravotnická organizace (WHO), doporučují pro zlepšení zdraví týdně 150 minut středně intenzivního pohybu (například rychlá chůze), nebo 75 minut intenzivního pohybu (například běh).

Zařízení sleduje intenzitu vaší aktivity a zaznamenává dobu, kterou se věnujete střední a intenzivní aktivitě (pro posouzení intenzity aktivity jsou nutná data o srdečním tepu). Každá střední nebo intenzivní aktivita, které se věnujete souvisle alespoň po dobu 10 minut, se do vašeho týdenního souhrnu započítává. Zařízení započítává minuty střední aktivity společně s minutami intenzivní aktivity. Při sčítání se počet minut intenzivní aktivity zdvojnásobuje.

#### **Minuty intenzivní aktivity**

Vaše zařízení vívosport vypočítává minuty intenzivní aktivity porovnáním srdečního tepu s vaší průměrnou klidovou hodnotou. Pokud měření srdečního tepu vypnete, zařízení analyzuje počet kroků za minutu a aktivitu označí jako střední.

- Přesnějšího výpočtu minut intenzivní aktivity dosáhnete, spustíte-li záznam aktivity.
- Věnujte se střední nebo intenzivní aktivitě souvisle po dobu alespoň 10 minut.
- Abyste získali co nejpřesnější hodnoty klidového srdečního tepu, noste zařízení ve dne i v noci.

## **Zvýšení přesnosti měření kalorií**

Zařízení zobrazuje odhad počet spálených kalorií během aktuálního dne. Přesnost výpočtu můžete zlepšit 15 rychlou chůzí nebo během ve venkovním prostředí.

- **1** Posunutím prstu si zobrazíte obrazovku kalorií.
- 2 Vyberte ikonu **0**.

**POZNÁMKA:** Když je nutné provést kalibraci kalorií, zobrazí se ikona  $\bullet$ . Kalibraci stačí provést pouze jednou. Pokud jste již aktivitu chůze nebo běhu zaznamenali, ikona  $\bigoplus$  se nemusí zobrazit.

**3** Postupujte podle pokynů na obrazovce.

#### **Variabilita srdečního tepu a úroveň stresu**

Zařízení analyzuje variabilitu srdečního tepu v klidovém režimu a zjišťuje tak úroveň celkového stresu. Vaši úroveň stresu ovlivňují faktory, jako je trénink, fyzická aktivita, spánek, výživa a celkový stres ve vašem životě. Škála úrovně stresu je 0 až 100, kdy 0 až 25 je klidový stav, 26 až 50 je stav nízkého stresu. 51 až 75 je stav středního stresu a 76 až 100 je stav vysokého stresu. Znalost vaší úrovně stresu vám pomůže odhalit stresující okamžiky v průběhu dne. Nejlepších výsledků dosáhnete, když budete mít zařízení na sobě během spánku.

Zařízení můžete synchronizovat se svým účtem Garmin Connect a zobrazit si celodenní úroveň stresu, dlouhodobé trendy a další informace.

#### **Doplněk měření úrovně stresu**

Doplněk měření úrovně stresu zobrazuje vaši aktuální úroveň stresu.

- **1** Posunutím prstu si zobrazíte doplněk měření úrovně stresu.
- **2** Klepnutím na dotykový displej si zobrazíte graf úrovně stresu.

#### **Spuštění odpočinkového časovače**

Spuštěním odpočinkového časovače zahájíte řízené dechové cvičení.

- **1** Posunutím prstu si zobrazíte obrazovku úrovně stresu.
- **2** Klepněte na obrazovku.
	- Zobrazí se graf úrovně stresu.
- **3** Potáhnutím vyberte možnost **Časovač relaxace**.
- **4** Pomocí tlačítek ▲ nebo ▼ nastavíte odpočinkový časovač.
- <span id="page-6-0"></span>**5** Klepnutím na střed dotykového displeje vyberete čas a přesunete se na další obrazovku.
- **6** Dvojitým klepnutím na dotykový displej spusťte odpočinkový časovač.
- **7** Postupujte podle pokynů na obrazovce.
- **8** Po doběhnutí odpočinkového časovače si zobrazte aktualizovanou úroveň stresu.

## **Sledování spánku**

Zařízení automaticky rozpozná spánek a sleduje vaše pohyby v běžné době spánku. V uživatelském nastavení účtu Garmin Connect si můžete nastavit běžnou dobu spánku. Statistiky spánku sledují počet hodin spánku, úroveň spánku a pohyby ve spánku. Statistiky spánku si můžete zobrazit ve svém účtu Garmin Connect.

**POZNÁMKA:** Krátká zdřímnutí se do statistik spánku nepočítají.

## **Dálkové ovládání VIRB®**

Funkce dálkového ovládání VIRB vám umožní ovládat akční kameru VIRB pomocí vašeho zařízení. Akční kameru VIRB můžete zakoupit na webové stránce [www.garmin.com/VIRB.](http://www.garmin.com/VIRB)

### **Ovládání akční kamery VIRB**

Než budete moci využít funkci dálkového ovládání VIRB, musíte aktivovat nastavení dálkového ovládání kamery VIRB. Další informace najdete v *Návodu k obsluze k přístrojům řady VIRB*. Musíte také aktivovat obrazovku VIRB na zařízení vívosport (*[Nastavení zařízení v účtu Garmin Connect](#page-11-0)*, strana 8).

- **1** Zapněte kameru VIRB.
- **2** Na zařízení vívosport si přejetím prstu zobrazte obrazovku **VIRB**.
- **3** Počkejte, až se zařízení připojí ke kameře VIRB.
- **4** Vyberte možnost:
	- Chcete-li nahrávat video, stiskněte tlačítko . Na obrazovce zařízení vívosport se objeví počítadlo videa.
	- Chcete-li vypnout nahrávání videa, stiskněte tlačítko .
	- Chcete-li pořídit fotografii, stiskněte tlačítko **.**

## **Trénink**

## **Záznam měřené aktivity**

Můžete zaznamenávat aktivity, které lze následně uložit do vašeho účtu Garmin Connect.

- **1** Přidržením dotykového displeje zobrazte menu.
- **2** Stiskněte ikonu  $\dot{x}$ .
- **3** Posunutím prstu zobrazíte jednotlivé možnosti nabídky.
	- Ikona *š*označuje chůzi.
	- Ikona \* označuje běh.
	- Ikona o označuje cyklistiku.
	- lkona  $\dot{\underline{\tau}}$  označuje aktivitu kardio.
	- Ikona  $\spadesuit$  označuje silový trénink.
	- Ikona  $\mathbf{\hat{x}}$  označuje další typy aktivit.
- **4** V případě potřeby zvolte **Venku** nebo **Uvnitř**.
- **5** Pokud je poloha nastavena na venkovní, přejděte ven a počkejte, než zařízení vyhledá satelity GPS. Vyhledání satelitních signálů může trvat několik minut. Po nalezení satelitů se zobrazí zpráva.
- **6** Dvojitým klepnutím na dotykový displej spusťte stopky.
- **7** Zahajte aktivitu.
- **8** Další obrazovky s daty zobrazíte posunutím prstu.

**9** Po ukončení aktivity stopky zastavte dvojitým klepnutím na dotykový displej.

**TIP:** Dvojitým klepnutím na dotykový displej můžete stopky znovu spustit.

**10**Posunutím prstu vyberte volbu:

- Stisknutím ikony iložíte aktivitu.
- Stisknutím ikony odstraníte aktivitu.

## **Záznam aktivity silového tréninku**

Během aktivity silového tréninku si můžete zaznamenat jednotlivé sady. Za sadu se považuje několik opakování stejného pohybu.

- **1** Přidržením dotykové obrazovky zobrazte menu.
- 2 Vyberte ikonu  $\dot{x}$  >  $\dot{+}$ .
- **3** Dvojitým klepnutím na dotykový displej spusťte časovač.
- **4** Zacvičte si svoji první sadu.

Zařízení zaznamená počet opakování. Počet opakování se zobrazí, když dokončíte alespoň šest opakování.

- **5** Další obrazovky s daty zobrazíte posunutím prstu (volitelné).
- **6** Výběrem ikony → sadu dokončíte. Zobrazí se časovač přestávky.

**7** Během přestávky si vyberte volbu:

- Další obrazovky s daty zobrazíte posunutím prstu na dotykovém displeji.
- Pokud chcete upravit počet opakování, vyberte možnost **Upravit opak.**, vyberte ikonu ▲ nebo ▼ a klepněte do středu dotykového displeje.
- 8 Stisknutím ikony  $\rightarrow$  spusťte další sadu.
- **9** Opakujte kroky 6 až 8, dokud nebude aktivita dokončena.

**10**Dvojitým klepnutím na dotykový displej časovač zastavíte.

**11**Posunutím prstu vyberte volbu:

- Výběrem možnosti @ aktivitu uložíte.
- Pokud chcete aktivitu odstranit, vyberte možnost 國.

#### **Tipy pro záznam aktivit silového tréninku**

- Při provádění opakování se nedívejte na zařízení. Se zařízením byste měli komunikovat na začátku a na konci každé sady nebo během přestávek.
- Při provádění opakování se soustřeďte na cvičení.
- Využívejte při cvičení váhu vlastního těla nebo činky.
- Opakování provádějte důsledně a využívejte široký rozsah pohybu.

Započítá se každé opakování, při kterém se paže, na které nosíte zařízení, vrátí do výchozí polohy.

**POZNÁMKA:** Cviky prováděné nohama se započítat nemusí.

- Zapněte automatickou detekci sady, která zahájí a ukončí počítání sady.
- Uložte si a odešlete aktivitu silového tréninku do svého účtu Garmin Connect.

Pro zobrazení a úpravu informací o aktivitě můžete využít nástroje ve svém účtu Garmin Connect.

## **Nastavení režimu běhu**

- **1** Přidržením dotykové obrazovky zobrazte menu.
- **2** Vyberte ikonu  $\dot{x} > \dot{x}$ .
- **3** Vyberte možnost **Venku** nebo **Uvnitř**.
- **4** Vyberte možnost **Režim běhu**.
- <span id="page-7-0"></span>**5** Vyberte možnost:
	- Pokud chcete běžet venku nebo uvnitř vlastním tempem bez upozorňování režimu běhu, vyberte možnost **Volný styl**.

**POZNÁMKA:** Tento režim běhu je výchozí.

- Chcete-li při tréninku využívat měřené intervaly běhu a chůze, zvolte možnost **Běh/chůze**.
- Pokud chcete trénink vést v konkrétním tempu, vyberte možnost **Virtual Pacer**.

**POZNÁMKA:** Pomocí účtu Garmin Connect si můžete přizpůsobit intervaly běhu/chůze a cíl tempa (*[Nastavení](#page-11-0) [profilu aktivity ve službě Garmin Connect](#page-11-0)*, strana 8).

**6** Nyní můžete běžet.

Pokaždé, když dokončíte interval nebo překročíte nebo se dostanete pod cílové tempo, zobrazí se zpráva a zařízení zavibruje.

#### **Virtual Pacer™**

Virtual Pacer je tréninkový nástroj, který vám pomůže zlepšovat výkon tím, že vás bude povzbuzovat, abyste běželi nastaveným tempem.

#### **Upozornění**

Můžete používat upozornění pro trénink směřující ke konkrétním cílům v podobě času, vzdálenosti, kalorií a srdečního tepu.

#### **Nastavení opakovaného upozornění**

Opakované upozornění vás upozorní pokaždé, když zařízení zaznamená konkrétní hodnotu nebo interval. Můžete například nastavit zařízení tak, aby vás upozorňovalo každých 100 minut. Pomocí účtu Garmin Connect si můžete přizpůsobit opakovaná upozornění na stanovené hodnoty nebo intervaly (*[Nastavení](#page-11-0)  [profilu aktivity ve službě Garmin Connect](#page-11-0)*, strana 8).

- **1** Přidržením dotykové obrazovky zobrazte menu.
- **2** Vyberte ikonu <u>i</u> a zvolte aktivitu.
- **3** Vyberte možnost **Alarmy**.
- **4** Chcete-li zapnout upozornění, vyberte možnost **Čas**, **Vzdál.**  nebo **Kalorie**.

**POZNÁMKA:** Upozornění Vzdál. je k dispozici pouze pro aktivity chůze, běhu a cyklistiky.

Pokaždé, když dosáhnete hodnoty nastavené v upozornění, zobrazí se zpráva a zařízení zavibruje.

#### **Nastavení upozornění srdečního tepu**

Zařízení můžete nastavit, aby vás upozornilo, když je srdeční tep nad nebo pod cílovou zónou nebo vlastním rozsahem. Můžete si například nastavit upozornění, když váš srdeční tep stoupne nad 180 tepů za minutu. Pomocí účtu Garmin Connect si můžete nastavit vlastní zóny (*[Nastavení profilu aktivity ve](#page-11-0) [službě Garmin Connect](#page-11-0)*, strana 8).

- **1** Přidržením dotykové obrazovky zobrazte menu.
- 2 Vyberte ikonu  $\dot{x}$  a zvolte aktivitu.
- **3** Vyberte možnost **Alarmy** > **Alarm ST**.
- **4** Vyberte možnost:
	- Chcete-li použít rozsah existující zóny srdečního tepu, vyberte zónu srdečního tepu.
	- Chcete-li použít vlastní minimální a maximální hodnoty, vyberte možnost **Vlastní**.

Pokaždé, když překročíte nebo se dostanete pod stanovený rozsah nebo vlastní hodnotu, zobrazí se zpráva a zařízení zavibruje.

#### **Označování okruhů**

Můžete si nastavit, aby zařízení využívalo funkci Auto Lap® , která automaticky označí okruh po každém kilometru nebo míli. Tato funkce je užitečná pro srovnávání vašich výkonů v různých částech aktivity.

**POZNÁMKA:** Funkce Auto Lap není k dispozici pro všechny aktivity.

- **1** Přidržením dotykové obrazovky zobrazte menu.
- 2 Vyberte ikonu  $\dot{x}$  a zvolte aktivitu.
- **3** Chcete-li zapnout funkci, vyberte možnost **Auto Lap**.
- **4** Zahajte aktivitu.

#### **Použití funkce Auto Pause®**

Pomocí funkce Auto Pause můžete automaticky pozastavit stopky, jakmile se přestanete pohybovat. Tato funkce je užitečná, jestliže vaše aktivita zahrnuje semafory nebo jiná místa, kde musíte zastavit.

**POZNÁMKA:** Pozastavený čas se neukládá do dat historie.

**POZNÁMKA:** Funkce Auto Pause není k dispozici pro všechny aktivity.

- **1** Přidržením dotykové obrazovky zobrazte menu.
- 2 Vyberte ikonu  $\dot{x}$  a zvolte aktivitu.
- **3** Chcete-li funkci zapnout, vyberte možnost **Auto Pause**.
- **4** Zahajte aktivitu.

#### **Přenos dat srdečního tepu do zařízení Garmin®**

Údaje o srdečním tepu můžete vysílat ze zařízení vívosport a sledovat je na vhodném spárovaném zařízení Garmin. Můžete například během jízdy na kole přenášet údaje do zařízení Edge® nebo je během aktivity vysílat do akční kamery VIRB.

**POZNÁMKA:** Přenos dat srdečního tepu snižuje výdrž baterie.

- **1** Přidržením dotykové obrazovky zobrazte menu.
- 2 Vyberte ikonu  $\blacktriangledown > \binom{3}{2}$

Zařízení vívosport spustí přenos dat srdečního tepu. **POZNÁMKA:** Během přenosu údajů o srdečním tepu lze zobrazit pouze obrazovku sledování srdečního tepu.

**3** Spárujte zařízení vívosport se svým kompatibilním zařízením Garmin ANT+® .

**POZNÁMKA:** Pokyny pro párování se u každého kompatibilního zařízení Garmin liší. Další informace naleznete v návodu k obsluze.

**4** Chcete-li přenos dat ukončit, klepněte na obrazovku sledování srdečního tepu a vyberte ikonu  $\checkmark$ .

#### **Informace o odhadech hodnoty VO2 Max.**

Hodnota VO2 Max. představuje maximální objem kyslíku (v milimetrech), který můžete spotřebovat za minutu na kilogram tělesné hmotnosti při maximálním výkonu. Jednoduše řečeno, hodnota VO2 Max. je ukazatelem sportovní zdatnosti a se zlepšující se kondicí by se měla zvyšovat.

Na zařízení se odhad hodnoty VO2 Max. zobrazí jako číslo a popis. Ve svém účtu Garmin Connect se můžete podívat na podrobnější informace o odhadu hodnoty VO2 Max., včetně věku podle vaší kondice: Váš věk podle vaší kondice vám dává představu o tom, jak je vaše kondice v porovnání s osobami stejného pohlaví a různého věku. Díky cvičení se bude váš věk podle vaší kondice v průběhu času snižovat.

Data VO2 Max. poskytuje společnost FirstBeat. Analýza parametru VO2 Max. je poskytována se svolením institutu The Cooper Institute® . Další informace naleznete v příloze (*[Standardní poměry hodnoty VO2 maximální](#page-14-0)*, strana 11) a na stránkách [www.CooperInstitute.org.](http://www.CooperInstitute.org)

#### <span id="page-8-0"></span>**Jak získat odhad hodnoty VO2 Max.**

Aby mohlo zařízení zobrazovat odhad hodnoty VO2 Max., musí mít k dispozici hodnoty srdečního tepu měřené na zápěstí a měřenou aktivitu 15minutové svižné chůze nebo běhu.

- **1** Přidržením dotykové obrazovky zobrazte menu.
- **2** Vyberte ikonu  $\blacktriangle$  >  $V\mathbb{Q}_2$ .

Pokud jste již zaznamenali aktivitu 15minutové svižné chůze nebo běhu, může se zobrazit odhad hodnoty VO2 Max. Zařízení zobrazí datum, kdy byl odhad hodnoty VO2 Max. naposledy aktualizován. Zařízení aktualizuje váš odhad hodnoty VO2 Max. po každé dokončené měřené aktivitě chůze nebo běhu.

**3** V případě potřeby získejte odhad hodnoty VO2 Max. podle pokynů na displeji.

**POZNÁMKA:** Když je zapotřebí vypočítat odhad hodnoty VO2 Max., zobrazí se pokyny.

Po dokončení testu se zobrazí zpráva.

## **Hodiny**

### **Použití stopek**

- **1** Přidržením dotykové obrazovky zobrazte menu.
- **2** Vyberte ikonu  $\mathbb{Q} > \mathbb{Q}$ .
- **3** Dvojitým klepnutím na dotykový displej spusťte časovač.
- **4** Dvojitým klepnutím na dotykový displej časovač zastavíte.
- **5** V případě potřeby můžete pomocí ikony C časovač vynulovat.

#### **Spuštění odpočítávače času**

- **1** Přidržením dotykové obrazovky zobrazte menu.
- **2** Vyberte ikonu  $\mathbb{Q} > \mathbb{Q}$ .
- **3** Pomocí tlačítek ▲ nebo ▼ nastavíte časovač.
- **4** Klepnutím na střed dotykového displeje vyberete čas a přesunete se na další obrazovku.
- **5** Stisknutím tlačítka časovač spustíte.
- **6** Stisknutím tlačítka časovač zastavíte.

#### **Používání budíku**

- **1** Čas a opakování budíku si můžete nastavit v účtu Garmin Connect (*[Nastavení zařízení v účtu Garmin Connect](#page-11-0)*, [strana 8\)](#page-11-0).
- **2** Přidržením dotykového displeje na zařízení vívosport si otevřete menu.
- **3** Vyberte ikonu  $\mathbb{Q}$  >  $\mathbb{C}$ .
- **4** Posunutím prstu můžete budíky procházet.
- **5** Výběrem budíku ho zapnete nebo vypnete.

## **Připojené funkce Bluetooth**

Zařízení vívosport má několik připojených funkcí Bluetooth pro kompatibilní smartphone s aplikací Garmin Connect.

- **Oznámení**: Upozorní na příchozí události ze smartphonu, například na příchozí hovory, textové zprávy, aktualizace na sociálních sítích nebo schůzky z kalendáře (podle nastavení smartphonu).
- **LiveTrack**: Umožňuje vašim přátelům a rodině sledovat vaše závodění a tréninky v reálném čase. Můžete pozvat sledující osoby prostřednictvím e-mailu nebo sociálních sítí a umožnit jim sledovat vaše aktuální data na sledovací stránce služby Garmin Connect.
- **Aktualizace počasí**: Zobrazuje aktuální teplotu a předpověď počasí na smartphonu.
- **Ovládání hudby**: Umožňuje ovládání přehrávače hudby na smartphonu.
- **Najít můj telefon**: Umožňuje vyhledání smartphonu spárovaného se zařízením vívosport, je-li v dosahu.
- **Najít moje zařízení**: Umožňuje vyhledání zařízení vívosport spárovaného se smartphonem, je-li v dosahu.
- **Odesílání aktivit**: Jakmile aplikaci otevřete, budou vaše aktivity automaticky nahrány do aplikace Garmin Connect.
- **Aktualizace softwaru**: Zařízení bezdrátově stáhne a nainstaluje nejnovější aktualizaci softwaru.

#### **Zobrazení oznámení**

- Pokud se na vašem zařízení zobrazí oznámení, máte na výběr dvě možnosti:
	- Klepnutím na obrazovku a výběrem možnosti ▼ si zobrazíte celé oznámení.
	- Výběrem možnosti **X** oznámení odmítnete.
- Pokud se na vašem zařízení zobrazí příchozí hovor, máte na výběr dvě možnosti:

**POZNÁMKA:** Dostupné možnosti se u jednotlivých smartphonů liší.

- Výběrem možnosti ↓ přijmete hovor na smartphonu.
- Výběrem možnosti <del>X</del> hovor odmítnete nebo ztlumíte vyzvánění.
- Chcete-li si zobrazit všechna oznámení, posunutím prstu si otevřete doplněk oznámení, klepněte na dotykový displej a vyberte požadovanou možnost:
	- Posunutím prstu můžete oznámení procházet.
	- Chcete-li si zobrazit celé oznámení, zvolte ho a vyberte ikonu $\blacktriangledown$ .
	- Chcete-li oznámení zavřít, zvolte ho a vyberte ikonu  $\mathsf{\mathsf{X}}$ .

#### **Správa oznámení**

Pomocí kompatibilního smartphonu si můžete nastavit oznámení, která se budou na zařízení vívosport zobrazovat.

Vyberte možnost:

- Pokud používáte zařízení iPhone® , přejděte do nastavení oznámení systému iOS® a vyberte položky, které se budou zobrazovat v zařízení.
- Pokud používáte smartphone Android™, vyberte v aplikaci Garmin Connect možnost **Nastavení** > **Inteligentní oznámení**.

#### **Vyhledání ztraceného telefonu**

Tuto funkci můžete použít k nalezení ztraceného smartphonu spárovaného pomocí bezdrátové technologie Bluetooth, který se aktuálně nachází v dosahu.

- **1** Přidržením dotykové obrazovky zobrazte menu.
- 2 Vyberte ikonu  $\blacksquare$ .

Zařízení vívosport začne vyhledávat váš spárovaný smartphone. Ze smartphonu se ozve zvukové upozornění a na displeji zařízení vívosport se zobrazí síla signálu Bluetooth. Síla signálu Bluetooth se s postupným přibližováním ke smartphonu zvyšuje.

#### **Použití režimu Nerušit**

Můžete si nastavit režim Nerušit a vypnout tak oznámení, gesta a upozornění. Tento režim můžete například používat v noci nebo při sledování filmů.

**POZNÁMKA:** V účtu Garmin Connect můžete nastavit, aby zařízení během vaší pravidelné doby spánku automaticky přešlo do režimu Nerušit. V uživatelském nastavení účtu Garmin Connect si můžete nastavit běžnou dobu spánku.

**1** Přidržením dotykového displeje zobrazte menu.

- <span id="page-9-0"></span>**2** Výběrem ikony **↓ > ↓** zapnete režim Nerušit. Na obrazovce hodin se zobrazí ikona  $\mathsf{\mathbb{C}}$ .
- **3** Přidržením dotykového displeje a výběrem ikony  $\mathbf{C} > \mathbf{C}$ **VYP.** vypnete režim Nerušit.

## **Historie**

Zařízení ukládá až 14 dnů údajů o sledování aktivity a srdečním tepu a až sedm aktivit s měřením času. Posledních sedm aktivit s měřením času si můžete ve svém zařízení zobrazit. Když data ze zařízení synchronizujete, můžete si v účtu Garmin Connect zobrazit neomezené množství aktivit, dat o sledování aktivity a údajů o srdečním tepu (*Synchronizace dat pomocí aplikace Garmin Connect*, strana 6) (*Synchronizace dat s počítačem*, strana 6).

Když se paměť zařízení zaplní, nejstarší data se přepíší.

### **Zobrazení historie**

- **1** Přidržením dotykové obrazovky zobrazte menu.
- **2** Vyberte ikonu  $\bullet$  >  $\bullet$
- **3** Vyberte aktivitu.

#### **Osobní rekordy**

Po dokončení aktivity zařízení zobrazí všechny nové osobní rekordy, kterých jste během této aktivity dosáhli. Osobní rekordy zahrnují váš nejrychlejší čas na několika typických závodních vzdálenostech a váš nejdelší běh nebo jízdu.

#### **Zobrazení osobních rekordů**

- **1** Přidržením dotykové obrazovky zobrazte menu.
- **2** Vyberte ikonu  $\blacktriangle$  >  $\mathbb{V}$ .
- 3 Zvolte možnost \* nebo &
- **4** Potáhnutím zobrazíte své osobní rekordy.

#### **Obnovení osobního rekordu**

Každý osobní rekord můžete nastavit zpět k již zaznamenanému rekordu.

- **1** Přidržením dotykové obrazovky zobrazte menu.
- **2** Vyberte ikonu  $\blacktriangle$  >  $\mathbb{V}$ .
- 3 Zvolte možnost \* nebo  $\delta$ o.
- **4** Vyberte záznam.
- **5** Vyberte možnost **Obnovit posl.** >  $\checkmark$ . **POZNÁMKA:** Tento krok neodstraní žádné uložené aktivity.

#### **Vymazání osobního rekordu**

- **1** Přidržením dotykové obrazovky zobrazte menu.
- **2** Vyberte ikonu  $\clubsuit$  >  $\heartsuit$ .
- 3 Zvolte možnost \* nebo  $\delta$ o.
- **4** Vyberte záznam.
- **5** Vyberte možnost Vymazat > √. **POZNÁMKA:** Tento krok neodstraní žádné uložené aktivity.

#### **Garmin Connect**

Můžete se spojit se svými přáteli prostřednictvím účtu Garmin Connect.Služba Garmin Connect vám nabízí nástroje pro sledování, analýzu, sdílení a vzájemnému povzbuzování. Zaznamenávejte svůj aktivní životní styl včetně běhu, chůze, turistiky a dalších aktivit.

Můžete si vytvořit bezplatný účet Garmin Connect, když spárujete zařízení s telefonem pomocí aplikace Garmin Connect nebo přejdete na stránky [garminconnect.com](http://www.garminconnect.com).

**Sledujte své pokroky**: Můžete sledovat počet kroků za den, připojit se k přátelskému soutěžení s kontakty a plnit své cíle. **Analyzujte svá data**: Můžete si zobrazit podrobnější informace o své aktivitě, včetně času, vzdálenosti, spálených kalorií a nastavitelných zpráv.

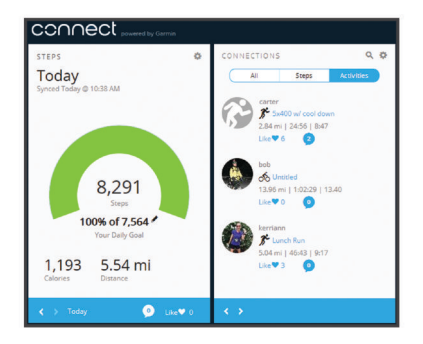

- **Sdílejte své aktivity**: Můžete se spojit se svými přáteli a vzájemně sledovat své aktivity nebo zveřejnit odkazy na své aktivity na svých oblíbených sociálních sítích.
- **Spravujte svá nastavení**: Své zařízení a uživatelská nastavení můžete upravit ve svém účtu Garmin Connect.

#### **Garmin Move IQ™**

Když váš pohyb odpovídá známému vzorci, funkce Move IQ automaticky detekuje událost a zobrazí ji na vaší časové ose. Události Move IQ zobrazují typ a dobu aktivity, nezobrazují se však ve vašem seznamu aktivit ani v příspěvcích.

Funkce Move IQ může automaticky spustit měřenou aktivitu chůze nebo běhu pomocí časových vymezení nastavených v aplikaci Garmin Connect. Tyto aktivity se přidají do vašeho seznamu aktivit.

#### **Synchronizace dat pomocí aplikace Garmin Connect**

Zařízení automaticky synchronizuje data s aplikací Garmin Connect vždy, když aplikaci otevřete. Zařízení pravidelně automaticky synchronizuje data s aplikací Garmin Connect. Synchronizaci také můžete kdykoli provést ručně.

- **1** Přibližte zařízení ke smartphonu.
- **2** Otevřete aplikaci Garmin Connect.
- **TIP:** Aplikace může být otevřená nebo spuštěná na pozadí.
- **3** Přidržením dotykového displeje zobrazte menu.
- 4 Vyberte možnost  $\mathbf C$ .
- **5** Vyčkejte na dokončení synchronizace.
- **6** Prohlédněte si aktuální data v aplikaci Garmin Connect.

#### **Synchronizace dat s počítačem**

Než budete moci synchronizovat data s aplikací Garmin Connect na počítači, budete si muset nainstalovat aplikaci Garmin Express™ (*Nastavení Garmin Express*, strana 6).

- **1** Připojte zařízení k počítači pomocí kabelu USB.
- **2** Otevřete aplikaci Garmin Express.
- Zařízení přejde do režimu velkokapacitního paměťového zařízení.
- **3** Postupujte podle pokynů na obrazovce.
- **4** Data si zobrazíte v účtu Garmin Connect.

#### **Nastavení Garmin Express**

- **1** Připojte zařízení k počítači pomocí kabelu USB.
- **2** Přejděte na adresu [www.garmin.com/express](http://www.garmin.com/express).
- **3** Postupujte podle pokynů na obrazovce.

## **Přizpůsobení zařízení**

## <span id="page-10-0"></span>**Uzamčení a odemčení dotykové obrazovky**

Chcete-li předejít náhodnému stisknutí dotykové obrazovky, můžete zapnout možnost Autom. zámek, která obrazovku po určité době nečinnosti zamkne.

- **1** Přidržením dotykové obrazovky zobrazte menu.
- **2** Vyberte možnost > **Autom. zámek**.
- **3** Vyberte možnost.
- **4** Poklepáním na dotykový displej zařízení odemkněte.

#### **Nastavení snímače srdečního tepu na zápěstí.**

Přidržením dotykového displeje zobrazte menu a vyberte ikonu .

- : Zapíná nebo vypíná snímač srdečního tepu na zápěstí. Pokud chcete snímač srdečního tepu na zápěstí používat pouze při měřených aktivitách, můžete použít možnost Pouze aktivita.
- : Umožňuje zařízení spustit zasílání dat o srdečním tepu do spárovaných zařízení Garmin (*[Přenos dat srdečního tepu do](#page-7-0) [zařízení Garmin](#page-7-0)®* , strana 4).
- : Umožňuje nastavit zařízení tak, aby vás upozornilo, když váš srdeční tep po období nečinnosti překročí nastavenou prahovou hodnotu (*Nastavení upozornění na abnormální srdeční tep*, strana 7).

#### **Nastavení upozornění na abnormální srdeční tep**

#### **UPOZORNĚNÍ**

Tato funkce vás upozorní pouze v případě, že váš srdeční tep po určité době neaktivity překročí uživatelem nastavený počet tepů za minutu. Neupozorňuje na případné srdeční potíže a neslouží ani k léčení nebo diagnostice zdravotních problémů a nemocí. V případě srdečních potíží se vždy řiďte pokyny lékaře.

Můžete si nastavit prahovou hodnotu pro alarm srdečního tepu.

- **1** Přidržením dotykového displeje zobrazte menu.
- **2** Vyberte možnost  $\blacktriangledown$  >  $\blacktriangledown$ .
- **3** Posunutím nastavte prahovou hodnotu srdečního tepu.
- **4** Klepnutím na obrazovku hodnotu potvrďte.

Pokaždé, když srdeční tep překročí stanovenou hodnotu, zobrazí se zpráva a zařízení zavibruje.

#### **Nastavení zařízení**

Některá nastavení zařízení vívosport si můžete upravit. Další nastavení je možné upravit pomocí účtu Garmin Connect.

Přidržením dotykového displeje zobrazte menu a vyberte ikonu .

- : Umožňuje spárovat smartphone a upravit nastavení Bluetooth (*Nastavení Bluetooth*, strana 7).
- : Upraví nastavení zobrazení (*Nastavení displeje*, strana 7).
- : Nastavuje zobrazování času ve 12hodinovém nebo 24hodinovém formátu. Umožňuje ruční nastavení času (*Ruční nastavení času*, strana 7).
- : Zapne nebo vypne sledování aktivity a výzev k pohybu.
- : Upraví nastavení systému (*Nastavení systému*, strana 7).

#### **Nastavení Bluetooth**

Přidržením obrazovky si otevřete menu a vyberte možnost  $\ddot{\phi}$  > . Zobrazí se stav připojení Bluetooth.

: Zapne nebo vypne bezdrátovou technologii Bluetooth.

**POZNÁMKA:** Jiná nastavení funkce Bluetooth se zobrazí pouze tehdy, je-li zapnuta bezdrátová technologie Bluetooth.

- : Umožní zapnout telefonní upozornění z kompatibilního smartphonu. Můžete použít volbu Jen hovory a zobrazovat si pouze upozornění na příchozí hovory.
- **Spárovat nyní**: Umožňuje spárovat zařízení s kompatibilním smartphonem se zapnutou funkcí Bluetooth. Toto nastavení umožňuje používání připojených funkcí Bluetooth prostřednictvím aplikace Garmin Connect, například zasílání oznámení nebo nahrávání aktivit do aplikace Garmin Connect.

#### **Nastavení displeje**

Přidržením dotykového displeje zobrazte menu a vyberte ikonu  $\mathbf{D} > \mathbf{V}$ .

**Jas**: Umožňuje nastavit úroveň jasu podsvícení. Úroveň jasu nastavíte výběrem ikony  $\triangle$  nebo  $\blacktriangledown$ .

**POZNÁMKA:** Vyšší úroveň jasu snižuje výdrž baterie.

**Odpočet**: Umožňuje nastavit, za jak dlouho bude podsvícení vypnuto.

**POZNÁMKA:** Delší prodleva podsvícení snižuje výdrž baterie.

**Gesto**: Nastavuje zapnutí podsvícení při gestech zápěstím. Gesta zahrnují otočení zápěstí směrem k tělu, když se chcete podívat na obrazovku zařízení. Pokud chcete gesta používat pouze při měřených aktivitách, můžete použít volbu Pouze aktivita.

**Orientace**: Nastavení zobrazování dat na šířku nebo na výšku.

#### **Ruční nastavení času**

Ve výchozím nastavení se čas nastavuje automaticky při spárování zařízení vívosport se smartphonem.

- **1** Přidržením dotykové obrazovky zobrazte menu.
- **2** Vyberte možnost > > **Nastavit čas** > **Manuálně**.
- **3** Klepnutím na střed dotykového displeje nastavte hodiny, minuty, měsíc, den a rok.
- **4** Výběrem možnosti ▲ nebo ▼ upravíte jednotlivá nastavení.
- **5** Klepnutím na střed dotykového displeje se přesunete na další obrazovku.
- **6** Výběrem ikony ✔ potvrdíte jednotlivá nastavení.

#### **Nastavení systému**

Přidržením dotykového displeje zobrazte menu a vyberte ikonu  $\mathbf{Q} > \mathbf{Q}$ 

**Vibrace**: Nastavuje úroveň vibrací.

**POZNÁMKA:** Vyšší úroveň vibrací snižuje výdrž baterie.

- **Zápěstí**: Možnost nastavení zápěstí, na kterém zařízení nosíte. **POZNÁMKA:** Toto nastavení se používá pro silový trénink a gesta.
- **Jazyk**: Umožňuje nastavit jazyk zařízení.

**POZNÁMKA:** Vyberte dvoupísmenný kód označující váš jazyk.

- **Jednotky**: Slouží k nastavení zařízení na zobrazování uražené vzdálenosti v kilometrech nebo mílích.
- **Informace o**: Zobrazuje identifikační číslo přístroje, verzi softwaru, informace o předpisech, licenční dohodu a zbývající kapacitu baterie (*[Zobrazení informací o zařízení](#page-11-0)*, [strana 8](#page-11-0)).

**Obn.vých.hodnoty**: Umožňuje vynulování uživatelských dat a nastavení (*[Obnovení výchozích hodnot všech nastavení](#page-13-0)*, [strana 10](#page-13-0)).

#### <span id="page-11-0"></span>**Garmin ConnectNastavení**

Nastavení zařízení, možnosti aktivity a uživatelská nastavení si můžete přizpůsobit v účtu Garmin Connect. Některá nastavení lze upravit i přímo v zařízení vívosport.

- V aplikaci Garmin Connect stiskněte ikonu nebo ... vyberte možnost **Zařízení Garmin** a zvolte své zařízení.
- V doplňku zařízení v aplikaci Garmin Connect vyberte své zařízení.

Po provedení úprav musíte data synchronizovat, aby se změny projevily i v zařízení (*[Synchronizace dat pomocí aplikace](#page-9-0) [Garmin Connect](#page-9-0)*, strana 6) (*[Synchronizace dat s počítačem](#page-9-0)*, [strana 6\)](#page-9-0).

#### **Uživatelská nastavení v účtu Garmin Connect**

V účtu Garmin Connect zvolte možnost **Nastavení uživatele**.

- **Vlastní délka kroku**: Umožňuje zařízení přesněji vypočítat uraženou vzdálenost díky použití vaší vlastní délky kroku. Můžete si zadat známou vzdálenost a počet kroků, kterými tuto vzdálenost ujdete. Zařízení Garmin Connect tak vypočítá délku kroku.
- **Vystoupaná patra/den**: Můžete si zadat denní cíl počtu vystoupaných pater.
- **Kroky/den**: Můžete si zadat denní cíl počtu kroků. Můžete také zvolit možnost Automatický cíl a nechat zařízení, aby váš cíl nastavilo automaticky.
- **Zóny srdečního tepu**: Umožňuje vám odhadnout maximální srdeční tep a určit vlastní zóny srdečního tepu.
- **Osobní informace**: Můžete zadat své osobní údaje, například datum narození, pohlaví, výšku a hmotnost.
- **Režim spánku**: Můžete zadat obvyklou dobu spánku.
- **Minuty intenzivní aktivity/týden**: Můžete si zadat týdenní cíl doby střední nebo intenzivní aktivity.

#### **Nastavení zařízení v účtu Garmin Connect**

#### V účtu Garmin Connect zvolte možnost **Nastavení zařízení**.

- **Sledování aktivity**: Zapíná a vypíná funkce sledování aktivity, například výzvy k pohybu.
- **Alarmy**: Nastaví časy a frekvence budíků v zařízení. Můžete nastavit až osm samostatných budíků.
- **Automatické zahájení aktivity**: Zapíná a vypíná události Move IQ. Můžete si nastavit, jak dlouho chcete počkat, než zařízení automaticky spustí časovač pro specifické aktivity.

**POZNÁMKA:** Toto nastavení zkracuje výdrž baterie.

- **Gesto**: Nastavuje zapnutí podsvícení při gestech zápěstím. Gesta zahrnují otočení zápěstí směrem k tělu, když se chcete podívat na obrazovku zařízení.
- **Vzhled hodinek**: Umožňuje vybrat vzhled hodinek.
- **Výchozí doplněk**: Nastavení doplňku, který se zobrazí po delší nečinnosti.
- **Jazyk**: Umožňuje nastavit jazyk zařízení.
- **Orientace displeje**: Nastavení zobrazování dat na šířku nebo na výšku.
- **Formát času**: Slouží k nastavení zařízení na 12hodinový nebo 24hodinový formát.
- **Prodleva**: Umožňuje nastavit, za jak dlouho bude podsvícení vypnuto.

**POZNÁMKA:** Delší prodleva snižuje výdrž baterie.

- **Jednotky**: Slouží k nastavení zařízení na zobrazování uražené vzdálenosti v kilometrech nebo mílích.
- **Viditelné doplňky**: Možnost přizpůsobení doplňků, které se zobrazují v zařízení.
- **Které zápěstí?**: Možnost nastavení zápěstí, na kterém zařízení nosíte.

**POZNÁMKA:** Toto nastavení se používá pro silový trénink a gesta.

#### **Nastavení profilu aktivity ve službě Garmin Connect** Ze svého účtu Garmin Connect si vyberte možnost **Možnosti aktivity** a zvolte si typ aktivity.

- **Upozornění režimu aktivity**: Umožňuje přizpůsobit upozornění během aktivity, například opakovaná upozornění a upozornění na srdeční tep. Zařízení můžete nastavit, aby vás upozornilo, když je srdeční tep nad nebo pod cílovou zónou nebo vlastním rozsahem. Můžete si vybrat stávající zónu srdečního tepu nebo si nastavit vlastní zónu.
- **Auto Lap**: Nastavuje automatické označení okruhu po každém kilometru (míli) podle vaší preferované jednotky pro vzdálenost (*[Označování okruhů](#page-7-0)*, strana 4).
- **Auto Pause**: Můžete si nastavit automatické zastavení stopek, když se přestanete pohybovat (*[Použití funkce Auto Pause](#page-7-0)®* , [strana 4](#page-7-0)).
- **Automatická detekce sady**: Umožňuje zařízení automaticky zapnout a vypnout sadu cvičení během silového tréninku.
- **Datová pole**: Můžete si přizpůsobit datová pole zobrazovaná během aktivity s měřením času.

## **Informace o zařízení**

#### **Technické údaje**

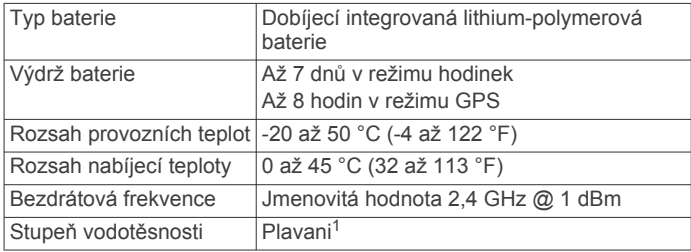

#### **Zobrazení informací o zařízení**

Můžete si zobrazit ID zařízení, verzi softwaru, údaje o regulačních opatřeních a zbývající kapacitu baterie.

- **1** Přidržením dotykové obrazovky zobrazte menu.
- **2** Vyberte možnost > > **Informace o**.
- **3** Posunutím prstu si zobrazte informace.

#### **Nabíjení zařízení**

#### **VAROVÁNÍ**

Toto zařízení obsahuje lithiovou baterii. Přečtěte si leták *Důležité bezpečnostní informace a informace o produktu*  vložený v obalu s výrobkem. Obsahuje varování a další důležité informace.

#### *OZNÁMENÍ*

Před nabíjením nebo připojením k počítači důkladně vyčistěte a vysušte kontakty a okolní oblast; zabráníte tak korozi. Přečtěte si pokyny týkající se čištění (*[Péče o zařízení](#page-12-0)*, strana 9).

**1** Zasuňte menší koncovku kabelu USB do nabíjecího portu v zařízení.

<sup>1</sup> Další informace najdete na webové stránce [www.garmin.com/waterrating](http://www.garmin.com/waterrating).

<span id="page-12-0"></span>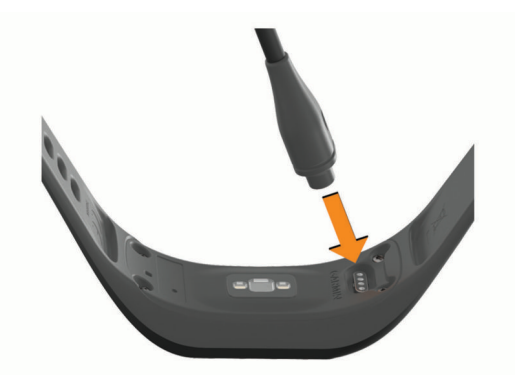

- **2** Zapojte velký konektor kabelu USB do nabíjecího portu USB.
- **3** Zařízení zcela nabijte.

#### **Tipy ohledně nabíjení**

• Připojte nabíječku k zařízení pomocí kabelu USB (*[Nabíjení](#page-11-0) zařízení*[, strana 8\)](#page-11-0).

Kabel USB můžete zapojit do napájecího síťového adaptéru schváleného společností Garmin nebo do portu USB počítače. Nabíjení zcela vybité baterie trvá přibližně hodinu.

• Zbývající kapacitu baterie si můžete zobrazit na informační obrazovce zařízení (*[Zobrazení informací o zařízení](#page-11-0)*, [strana 8\)](#page-11-0).

#### **Péče o zařízení**

#### *OZNÁMENÍ*

Nevystavujte zařízení působení extrémních otřesů a hrubému zacházení, protože by mohlo dojít ke snížení životnosti produktu.

K čištění zařízení nepoužívejte ostré předměty.

Nikdy nepoužívejte pro ovládání dotykové obrazovky tvrdé nebo ostré předměty, mohlo by dojít k jejímu poškození.

Nepoužívejte chemické čističe, rozpouštědla a odpuzovače hmyzu, protože by mohly poškodit plastové součásti a koncovky.

Pokud je zařízení vystaveno působení chlórované vody, slané vody, ochrany proti slunci, kosmetiky, alkoholu nebo jiných nešetrných chemických látek, opláchněte je důkladně čistou vodou. Delší působení těchto látek může způsobit poškození pouzdra.

Neumísťujte zařízení do prostředí s vysokými teplotami, např. sušiček prádla.

Neskladujte zařízení na místech, která jsou vystavena zvýšenému působení extrémních teplot, protože by mohlo dojít k jeho poškození.

#### **Čištění zařízení**

#### *OZNÁMENÍ*

I malé množství potu nebo vlhkosti může při připojení k nabíječce způsobit korozi elektrických kontaktů. Koroze může bránit nabíjení a přenosu dat.

- **1** Otřete zařízení pomocí tkaniny namočené v roztoku jemného čisticího prostředku.
- **2** Otřete zařízení do sucha.

Po vyčištění nechejte zařízení zcela uschnout.

**TIP:** Další informace naleznete na webové stránce [www.garmin.com/fitandcare](http://www.garmin.com/fitandcare).

## **Odstranění problémů**

#### **Je můj telefon se zařízením kompatibilní?**

Zařízení vívosport je kompatibilní se smartphony, které používají bezdrátovou technologii Bluetooth Smart.

Informace o kompatibilitě naleznete na webové stránce [www.garmin.com/ble](http://www.garmin.com/ble).

#### **Telefon se nepřipojuje k zařízení**

- Zařízení musí být v dosahu smartphonu.
- Pokud jsou zařízení již spárována, vypněte na obou zařízeních funkci Bluetooth a znovu ji zapněte.
- Nejsou-li zařízení spárována, zapněte v telefonu technologii Bluetooth.
- Na smartphonu spusťte aplikaci Garmin Connect, vyberte ikonu **nebo ···** a volbou možnosti Zařízení Garmin > **Přidat zařízení** vstupte do režimu párování.
- Na zařízení si pozdržením dotykového displeje zobrazte menu a výběrem možnosti  $\sigma > \sigma$  > **Spárovat nyní** přejděte do režimu párování.

#### **Sledování aktivity**

Podrobnější informace o přesnosti sledování aktivit naleznete na stránce [garmin.com/ataccuracy.](http://garmin.com/ataccuracy)

#### **Zaznamenaný počet kroků je nepřesný**

Pokud se vám zdá, že zaznamenaný počet kroků neodpovídá skutečnosti, vyzkoušejte následující tipy.

- Noste zařízení na ruce, která není dominantní.
- Pokud tlačíte kočárek nebo sekačku, zařízení dejte do kapsy.
- Pokud provádíte činnost pouze rukama, dejte zařízení do kapsy,

**POZNÁMKA:** Zařízení může některé opakující se činnosti (například mytí nádobí, skládání prádla nebo tleskání) interpretovat jako kroky.

#### **Počet kroků v zařízení neodpovídá počtu kroků v účtu Garmin Connect**

Počet kroků v účtu Garmin Connect se upravuje při synchronizaci zařízení.

- **1** Vyberte možnost:
	- Synchronizujte počet kroků s aplikací Garmin Connect (*[Synchronizace dat s počítačem](#page-9-0)*, strana 6).
	- Synchronizujte počet kroků s aplikací Garmin Connect (*[Synchronizace dat pomocí aplikace Garmin Connect](#page-9-0)*, [strana 6](#page-9-0)).
- **2** Vyčkejte na dokončení synchronizace.

Synchronizace může trvat několik minut.

**POZNÁMKA:** Obnovením aplikace Garmin Connect nebo aplikace Garmin Connect nedojde k synchronizaci dat ani k aktualizaci počtu kroků.

#### **Nezobrazuje se úroveň stresu**

Aby mohlo zařízení rozpoznat vaši úroveň stresu, musí být zapnuté měření srdečního tepu na zápěstí.

Zařízení snímá během dne variabilitu vašeho srdečního tepu v klidovém režimu, aby mohlo určit úroveň stresu. Zařízení nezjišťuje vaši úroveň stresu během měřených aktivit.

Pokud se místo hodnoty úrovně stresu zobrazí čárky, zastavte se a počkejte, dokud vám zařízení nezměří variabilitu srdečního tepu.

#### **Minuty intenzivní aktivity blikají**

Když trénujete na dostatečně intenzivní úrovni, aby se tato aktivita zaznamenávala do stanoveného cíle počtu minut, minuty intenzivní aktivity blikají.

<span id="page-13-0"></span>Věnujte se střední nebo intenzivní aktivitě souvisle po dobu alespoň 10 minut.

**Počet vystoupaných pater neodpovídá skutečnosti** Zařízení používá při měření změny nadmořské výšky při stoupání vnitřní barometr. Na jedno vystoupané patro jsou počítány 3 metry (10 stop).

• Malé otvory barometru se nacházejí na zadní straně zařízení v blízkosti nabíjecích kontaktů. Vyčistěte oblast v okolí nabíjecích kontaktů.

Pokud jsou otvory barometru zablokovány, nemusí barometr fungovat správně. Zařízení také můžete opláchnout vodou. Po vyčištění nechejte zařízení zcela uschnout.

- Při stoupání se nedržte zábradlí a nepřeskakujte schody.
- Ve větrném prostředí zakryjte zařízení rukávem nebo
- bundou, protože silné poryvy větru mohou způsobit chybná měření.

## **Tipy pro nepravidelná data srdečního tepu**

Pokud jsou data srdečního tepu nepravidelná nebo se nezobrazují, můžete využít tyto tipy.

- Než si zařízení nasadíte, umyjte si ruku a dobře ji osušte.
- Nepoužívejte na pokožce pod zařízením opalovací krém, pleťovou vodu nebo repelent.
- Dbejte na to, aby nedošlo k poškrábání snímače srdečního tepu na zadní straně zařízení.
- Noste zařízení upevněné nad zápěstními kostmi. Řemínek utáhněte těsně, ale pohodlně.
- Dopřejte si 5 až 10 minut na zahřátí a zjistěte svůj tep, než začnete se samotnou aktivitou.

**POZNÁMKA:** Je-li venku chladno, rozehřejte se uvnitř.

• Po každém tréninku zařízení opláchněte pod tekoucí vodou.

#### **Zařízení nezobrazuje správný čas**

Čas a datum v zařízení se aktualizuje při synchronizaci s počítačem nebo smartphonem. Chcete-li, aby se při změně časového pásma zobrazoval správný čas a docházelo k aktualizaci na letní čas, je třeba provést synchronizaci zařízení.

- **1** V nastavení času vyberte možnost **Auto** (*[Nastavení zařízení](#page-10-0)*, [strana 7\)](#page-10-0).
- **2** Zkontrolujte, zda se na počítači či smartphonu zobrazuje správný místní čas.
- **3** Vyberte možnost:
	- Synchronizujte zařízení s počítačem (*[Synchronizace dat](#page-9-0) [s počítačem](#page-9-0)*, strana 6).
	- Synchronizujte zařízení se smartphonem (*[Synchronizace](#page-9-0)  [dat pomocí aplikace Garmin Connect](#page-9-0)*, strana 6).

Čas a datum se aktualizují automaticky.

## **Vyhledání satelitních signálů**

Zařízení bude možná potřebovat k vyhledání satelitních signálů nezastíněný výhled na oblohu. Údaje o datu a čase jsou automaticky nastaveny podle pozice GPS.

**TIP:** Další informace o systému GPS naleznete na stránce [www.garmin.com/aboutGPS](https://www.garmin.com/aboutGPS).

- **1** Vezměte přístroj ven, do otevřené krajiny. Přední část zařízení by měla směřovat k obloze.
- **2** Počkejte, až zařízení nalezne satelity. Vyhledání družicových signálů může trvat 30 - 60 sekund.

#### **Zlepšení příjmu satelitů GPS**

• Pravidelně synchronizujte zařízení s účtem Garmin Connect:

- Připojte zařízení k počítači prostřednictvím kabelu USB a aplikace Garmin Express.
- Synchronizujte zařízení s aplikací Garmin Connect prostřednictvím smartphonu s technologií Bluetooth.

Když je zařízení připojeno k účtu Garmin Connect, stáhne si několikadenní historii satelitních dat, což mu usnadní vyhledávání satelitních signálů.

- Přejděte se zařízením ven na otevřené prostranství, nekryté vysokými budovami ani stromy.
- Stůjte v klidu po dobu několika minut.

#### **Maximalizace výdrže baterie**

- Snižte jas a prodlevu displeje (*[Nastavení displeje](#page-10-0)*, strana 7).
- Vypněte gesta zápěstí (*[Nastavení displeje](#page-10-0)*, strana 7).
- V nastavení centra oznámení ve svém smartphonu omezte oznámení zasílaná do zařízení vívosport (*[Správa oznámení](#page-8-0)*, [strana 5](#page-8-0)).
- Vypněte chytrá oznámení (*[Nastavení Bluetooth](#page-10-0)*, strana 7).
- Když nepoužíváte připojené funkce, vypněte bezdrátovou technologii Bluetooth (*[Nastavení Bluetooth](#page-10-0)*, strana 7).
- Vypněte zasílání dat o srdečním tepu do spárovaných zařízení Garmin (*[Přenos dat srdečního tepu do zařízení](#page-7-0)  Garmin®* [, strana 4](#page-7-0)).
- Vypněte měření srdečního tepu na zápěstí (*[Nastavení](#page-10-0) [snímače srdečního tepu na zápěstí.](#page-10-0)*, strana 7).

**POZNÁMKA:** Měření srdečního tepu na zápěstí se používá k určení délky intenzivní aktivity, hodnoty VO2 Max, úrovně stresu a počtu spálených kalorií (*[Minuty intenzivní aktivity](#page-5-0)*, [strana 2](#page-5-0)).

#### **Obnovení výchozích hodnot všech nastavení**

Všechna nastavení zařízení lze vrátit na výchozí nastavení výrobce.

**POZNÁMKA:** Tato operace odstraní informace zadané uživatelem a historii aktivity.

- **1** Přidržením dotykové obrazovky zobrazte menu.
- 2 Vyberte možnost  $\phi > \rightarrow$  > Obn.vých.hodnoty >  $\checkmark$ .

#### **Aktualizace produktů**

Na počítači si nainstalujte aplikaci Garmin Express ([www.garmin.com/express\)](http://www.garmin.com/express). Nainstalujte do smartphonu aplikaci Garmin Connect.

Získáte tak snadný přístup k následujícím službám pro zařízení Garmin:

- Aktualizace softwaru
- Odeslání dat do služby Garmin Connect
- Registrace produktu

#### **Aktualizace softwaru pomocí aplikace Garmin Connect**

Abyste mohli provést aktualizaci softwaru zařízení pomocí aplikace Garmin Connect, musíte mít účet služby Garmin Connect a musíte zařízení spárovat s kompatibilním smartphonem (*[Zapnutí a nastavení zařízení](#page-4-0)*, strana 1).

Synchronizujte zařízení s aplikací Garmin Connect (*[Synchronizace dat pomocí aplikace Garmin Connect](#page-9-0)*, [strana 6](#page-9-0)).

Jestliže je dostupný nový software, aplikace Garmin Connect automaticky odešle aktualizaci do vašeho zařízení. Aktualizace proběhne, když nebudete zařízení aktivně používat. Po dokončení aktualizace se zařízení restartuje.

#### <span id="page-14-0"></span>**Aktualizace softwaru pomocí služby Garmin Express**

Chcete-li aktualizovat software zařízení, stáhněte si a nainstalujte aplikaci Garmin Express a své zařízení do ní přidejte (*[Synchronizace dat s počítačem](#page-9-0)*, strana 6).

- **1** Připojte zařízení k počítači pomocí kabelu USB. Jestliže je dostupný nový software, aplikace Garmin Express jej odešle do vašeho zařízení.
- **2** Až aplikace Garmin Express dokončí odesílání aktualizace, odpojte zařízení od počítače.

Aktualizace se automaticky nainstaluje.

#### **Další informace**

- Na stránce [support.garmin.com](http://support.garmin.com) najdete další návody, články a aktualizace softwaru.
- Přejděte na adresu [buy.garmin.com](http://buy.garmin.com) nebo požádejte svého prodejce Garmin o informace o volitelném příslušenství a náhradních dílech.

## **Dodatek**

### **Cíle aktivit typu fitness**

Znalost vlastních rozsahů srdečního tepu vám může pomoci měřit a zvyšovat svou kondici za předpokladu porozumění a aplikace uvedených principů.

- Váš srdeční tep je dobrým měřítkem intenzity cvičení.
- Trénink v určitém rozsahu srdečního tepu vám pomůže zvýšit výkonnost vašeho kardiovaskulárního systému.

Znáte-li svůj maximální srdeční tep, můžete pomocí tabulky (*Výpočty rozsahů srdečního tepu*, strana 11) určit rozsah srdečního tepu nejvhodnější pro vaše kondiční cíle.

## **Standardní poměry hodnoty VO2 maximální**

Tyto tabulky obsahují standardizované klasifikace odhady hodnoty VO2 maximální podle věku a pohlaví.

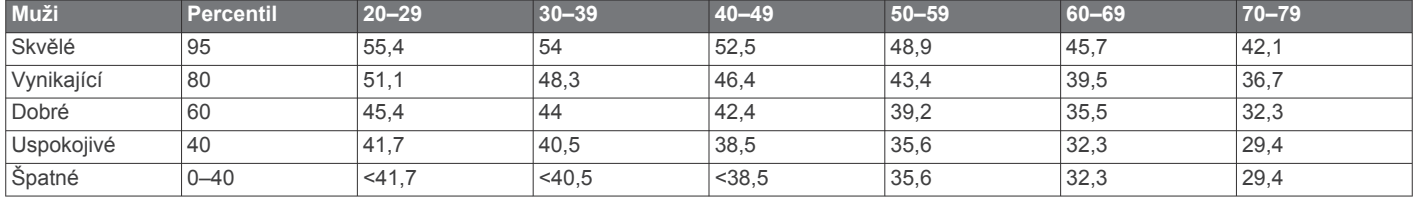

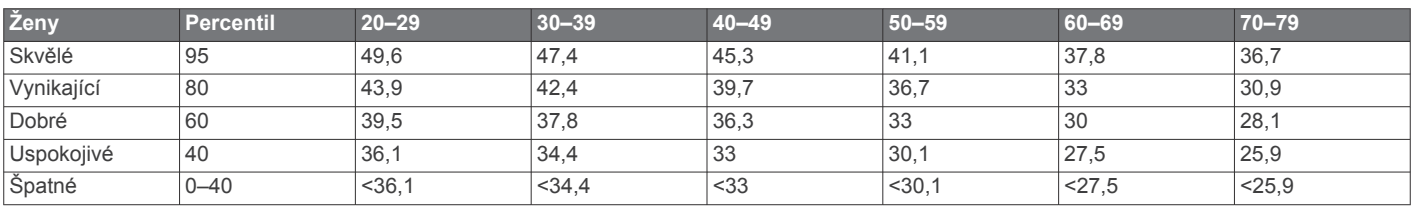

Data jsou reprodukována se svolením institutu The Cooper Institute. Další informace naleznete na webové stránce [www.CooperInstitute.org.](http://www.CooperInstitute.org)

#### **Licence BSD 3-Clause**

Copyright © 2003-2010, Mark Borgerding

Všechna práva vyhrazena.

Redistribuce a používání zdrojové nebo binární podoby (s úpravou či bez) je povoleno, jsou-li splněny následující podmínky:

- Redistribuce zdrojového kódu musí obsahovat výše uvedené oznámení o autorských právech, tento seznam podmínek a následující upozornění ohledně omezení záruk.
- Redistribuce v binární podobě musí v dokumentaci a ostatních přiložených materiálech obsahovat výše uvedené

Pokud svůj maximální srdeční tep neznáte, použijte některý z kalkulátorů dostupných na síti Internet. Změření maximálního srdečního tepu také nabízejí některá zdravotnická střediska. Výchozí maximální srdeční tep je 220 minus váš věk.

#### **Rozsahy srdečního tepu**

Mnoho sportovců využívá rozsahy srdečního tepu pro měření a zvyšování výkonnosti kardiovaskulárního systému a zvýšení své kondice. Rozsah srdečního tepu je nastavený rozsah počtu srdečních stahů za minutu. Existuje pět běžně uznávaných rozsahů srdečního tepu, které jsou očíslovány od 1 do 5 podle vzrůstající intenzity. Rozsahy srdečního tepu se vypočítávají jako procentní hodnota vašeho maximálního srdečního tepu.

## **Výpočty rozsahů srdečního tepu**

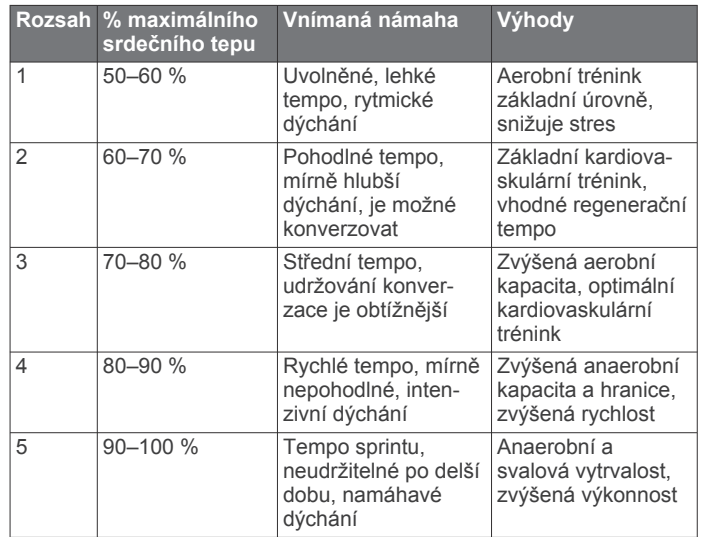

oznámení o autorských právech, tento seznam podmínek a následující upozornění ohledně omezení záruk.

• Bez předchozího výslovného písemného svolení nelze používat jméno autora ani nikoho z přispěvatelů k propagaci nebo podpoře produktů odvozených od tohoto softwaru.

TENTO SOFTWARE JE POSKYTOVÁN VLASTNÍKY AUTORSKÝCH PRÁV "TAK, JAK JE". NEJSOU POSKYTOVÁNY ŽÁDNÉ VÝSLOVNÉ ČI DOMNĚLÉ ZÁRUKY, NAPŘÍKLAD PŘEDPOKLÁDANÉ ZÁRUKY OBCHODOVATELNOSTI NEBO VHODNOSTI PRO URČITÝ ÚČEL. VLASTNÍK AUTORSKÝCH PRÁV ANI PŘISPĚVATELÉ NEJSOU ZA ŽÁDNÝCH OKOLNOSTÍ ODPOVĚDNI ZA ŽÁDNÉ PŘÍMÉ, NEPŘÍMÉ, NÁHODNÉ, ZVLÁŠTNÍ, NÁSLEDNÉ ČI

EXEMPLÁRNÍ ŠKODY (NAPŘÍKLAD ZA ZTRÁTU DAT, UŠLÝ ZISK, NEMOŽNOST POUŽÍVÁNÍ NEBO PŘERUŠENÍ OBCHODNÍ ČINNOSTI; NEJSOU ODPOVĚDNI ANI ZA ZAJIŠTĚNÍ NÁHRADNÍHO ZBOŽÍ NEBO SLUŽEB) BEZ OHLEDU NA PŘÍČINU, ANI V PŘÍPADĚ TEORETICKÉ ODPOVĚDNOSTI ZAJIŠTĚNÉ SMLOUVOU, PLNOU ODPOVĚDNOSTÍ NEBO PORUŠENÍM ZÁKONA (VČETNĚ NEDBALOSTI A PODOBNĚ), KTERÉ BY MOHLY VZNIKNOUT POUŽÍVÁNÍM SOFTWARU, A TO ANI V PŘÍPADĚ PŘEDCHOZÍHO UPOZORNĚNÍ NA MOŽNÉ ŠKODY.

## **Rejstřík**

#### <span id="page-16-0"></span>**A**

aktivity **[3](#page-6-0)** aktualizace, software **[10,](#page-13-0) [11](#page-14-0)** alarmy **[5](#page-8-0)** aplikace **[5](#page-8-0)** smartphone **[1](#page-4-0)** Auto Lap **[4](#page-7-0), [8](#page-11-0)** Auto Pause **[4](#page-7-0)**

#### **B**

baterie **[8](#page-11-0)** maximalizace **[7,](#page-10-0) [8,](#page-11-0) [10](#page-13-0)** nabíjení **[8,](#page-11-0) [9](#page-12-0)**

#### **C**

cíle **[1,](#page-4-0) [8](#page-11-0)** Connect IQ **[1](#page-4-0)**

## **Č**

čas **[7](#page-10-0)** upozornění **[4](#page-7-0)** časovač **[3](#page-6-0)** odpočítávání **[5](#page-8-0)** čištění zařízení **[9](#page-12-0)**

#### **D**

Dálkové ovládání VIRB **[3](#page-6-0)** data přenos **[6](#page-9-0)** ukládání **[6](#page-9-0)** datové obrazovky **[8](#page-11-0)** denní doba **[10](#page-13-0)** doplňky **[2](#page-5-0)** dotyková obrazovka **[1,](#page-4-0) [7](#page-10-0)**

#### **G**

Garmin Connect **[1,](#page-4-0) [6,](#page-9-0) [8,](#page-11-0) [10](#page-13-0)** Garmin Express **[6](#page-9-0)** aktualizace softwaru **[10](#page-13-0)** GPS, signál **[10](#page-13-0)**

#### **H**

historie **[6](#page-9-0)** odeslání do počítače **[6](#page-9-0)** zobrazení **[6](#page-9-0)** hodiny **[5](#page-8-0), [7](#page-10-0)**

#### **I**

ID zařízení **[8](#page-11-0)**

#### **K**

kalibrace **[2](#page-5-0)** kalorie **[2](#page-5-0)** upozornění **[4](#page-7-0)**

**M** menu **[1](#page-4-0)** minuty intenzivní aktivity [2,](#page-5-0)[9](#page-12-0)

## **N**

nabíjení **[8,](#page-11-0) [9](#page-12-0)** nastavení **[7](#page-10-0), [8](#page-11-0), [10](#page-13-0)** zařízení **[8](#page-11-0)** nastavení displeje **[7](#page-10-0)** nastavení systému **[7](#page-10-0)**

#### **O**

obrazovka **[7](#page-10-0)** odpočítávač času **[5](#page-8-0)** odstranění, osobní rekordy **[6](#page-9-0)** odstranění problémů **[3,](#page-6-0) [9](#page-12-0) [–11](#page-14-0)** okruhy **[4](#page-7-0)** osobní rekordy **[6](#page-9-0)** odstranění **[6](#page-9-0)** oznámení **[1,](#page-4-0) [5](#page-8-0)**

#### **P**

párování smartphone [1,](#page-4-0) [9](#page-12-0) Snímače ANT+ **[4](#page-7-0)**

podsvícení **[1,](#page-4-0) [5,](#page-8-0) [7](#page-10-0)** příslušenství **[11](#page-14-0)** přizpůsobení zařízení **[7](#page-10-0)**

#### **R**

režim spánku **[3](#page-6-0)** režim velkokapacitního paměťového zařízení **[6](#page-9-0)**

#### **S**

satelitní signály **[10](#page-13-0)** sledování aktivity **[1](#page-4-0), [2](#page-5-0)** smartphone **[9](#page-12-0)** aplikace **[5](#page-8-0)** párování **[1](#page-4-0), [9](#page-12-0)** software aktualizace **[10,](#page-13-0) [11](#page-14-0)** verze **[8](#page-11-0)** srdeční tep **[1,](#page-4-0) [2](#page-5-0)** párování snímačů **[4](#page-7-0)** rozsahy **[11](#page-14-0)** snímač **[7,](#page-10-0) [10](#page-13-0)** upozornění **[4](#page-7-0), [7](#page-10-0)** zóny **[11](#page-14-0)** stopky **[3](#page-6-0), [5](#page-8-0)**

#### **T**

technické údaje **[8](#page-11-0)** technologie Bluetooth **[7](#page-10-0)** Technologie Bluetooth **[5,](#page-8-0) [9](#page-12-0)** tempo **[4](#page-7-0)** trénink, režimy **[3](#page-6-0)**

#### **U**

ukládání aktivit **[3](#page-6-0)** ukládání dat **[6](#page-9-0)** upozornění **[4](#page-7-0)** srdeční tep **[7](#page-10-0)** vibrace **[5](#page-8-0)** USB **[11](#page-14-0)** přenos souborů **[6](#page-9-0)** uzamčení, obrazovka **[7](#page-10-0)**

#### **V**

Virtual Pacer **[4](#page-7-0)** VO2 Max. **[4,](#page-7-0) [5](#page-8-0)** VO2 maximální **[11](#page-14-0)** vzdálenost, upozornění **[4](#page-7-0)**

# support.garmin.com

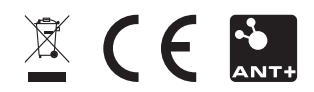